### Why and How of Using **Oracle Development Tools** with Rdb

Cheryl P. Jalbert Jeffrey S. Haidet Aaron D. TeetsJeffrey S. Jalbert

JCC Consulting, Inc. Granville OH 43023

### **Abstract**

This brief session is designed to explain why JCC is using Oracle (Developer) tools with Rdb for

- ●Distributed client server environments
- ●Flexible options on hardware and software choices
- ●Rapid change in a change resistant environment

#### The session will also

- ● introduce the example that we will use for discussing advanced techniques
- ● give you a very brief glimpse of how to use the tools, particularly the forms tool

Extra material on getting started with Forms is provided as a reference.

### Abstract for Session to Follow

Oracle (development) Tools enable you to provide powerful and easy access to your Rdb databases. There are, however, some challenges that deserve careful attention. This session draws from an array of solutions that we have developed at JCC to provide you with examples.

Topics will include:

- ●Using stored procedures
- ●Controlling concurrency
- Performance tuning
- Approaches to date issues
- ●… and a few extras ...

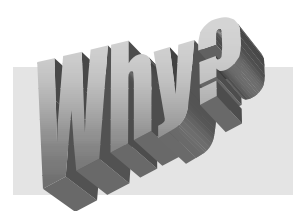

# Oracle Development Tools for Rdb

- ●Easing dependence on specific hardware
- ● Separating the parts for less dependence on a unified software solution
- ●Distributing the application
- ●Providing user access to your data
- ●Speeding the development cycle
- ● Incorporating non-traditional applications and presentations
- ●Gaining the advantage of a single vendor
- ●Prototyping and Joint Application Development (JAD)

### Client Server Choices — Five Tier Model

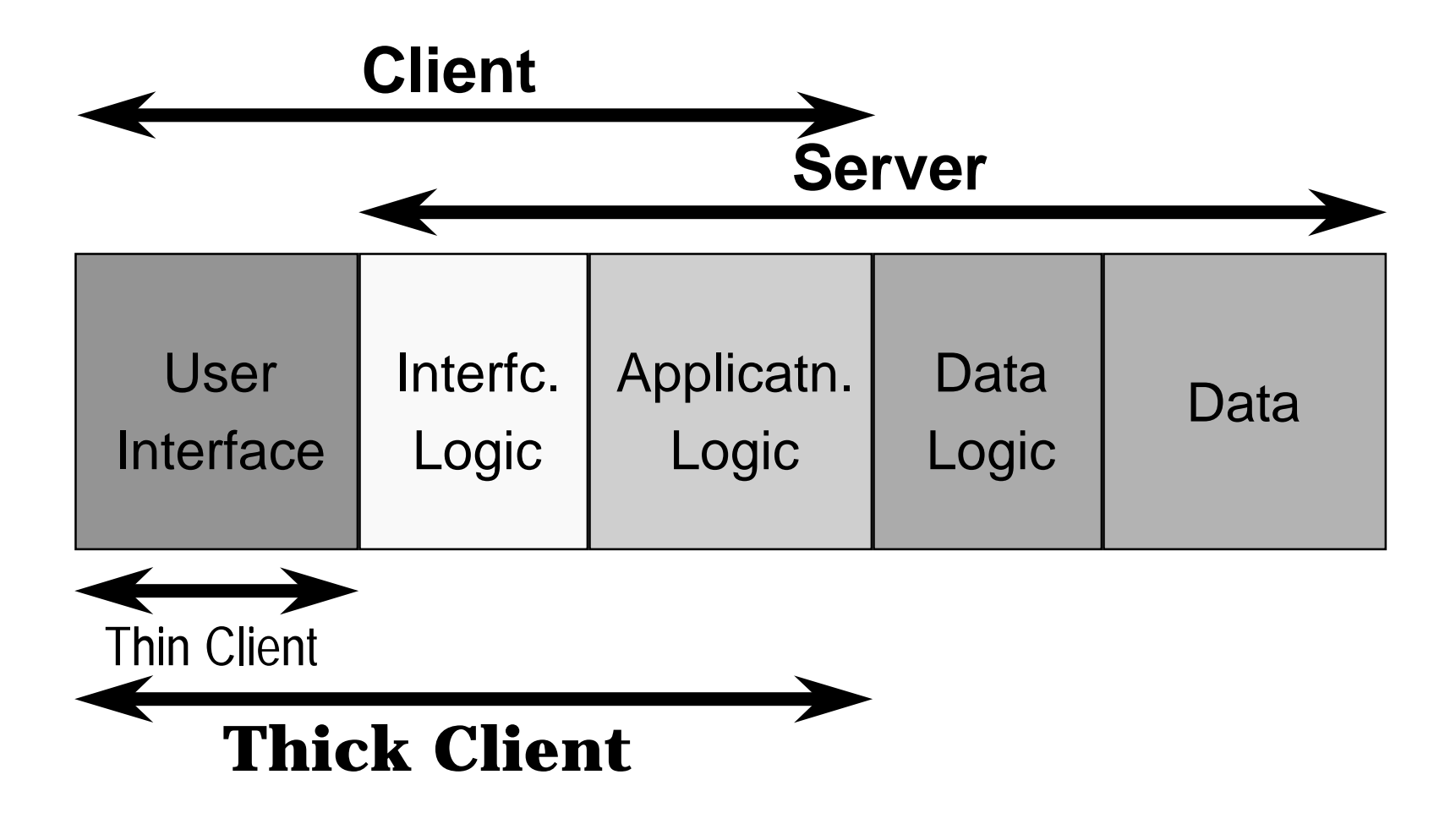

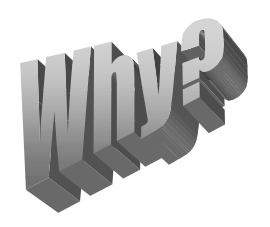

### Freedom

- ● Hardware issues
	- VMS
	- Distribution
	- **Development**
- Client/Server decomposition and flexibility
	- Database
	- Application
	- User presentation

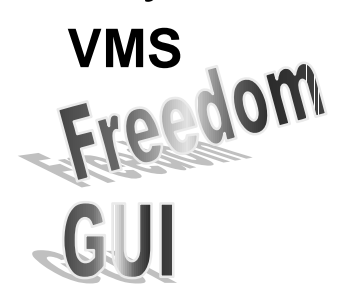

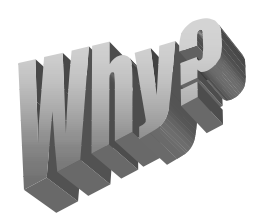

# **Presentation Styles**

Your users need access to your data for it to be truly valuable.

- ●GUI styles
- ●PC familiarity
- ●**Standards**
- ●Intuitive use
- Ad hoc and structured

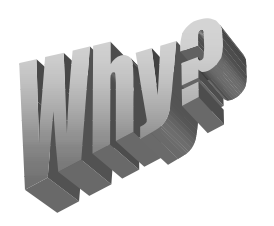

### Alternatives

- ●DECforms?
- ACCESS?
- ●Visual Basic?
- ●Other packages?

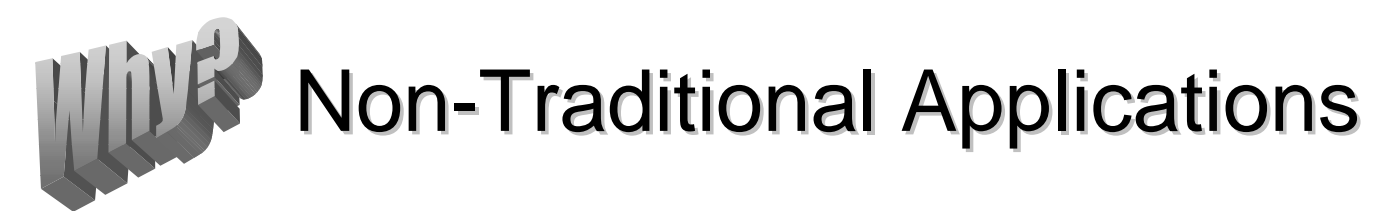

Needed a platform to include maps and sketches as a natural part.

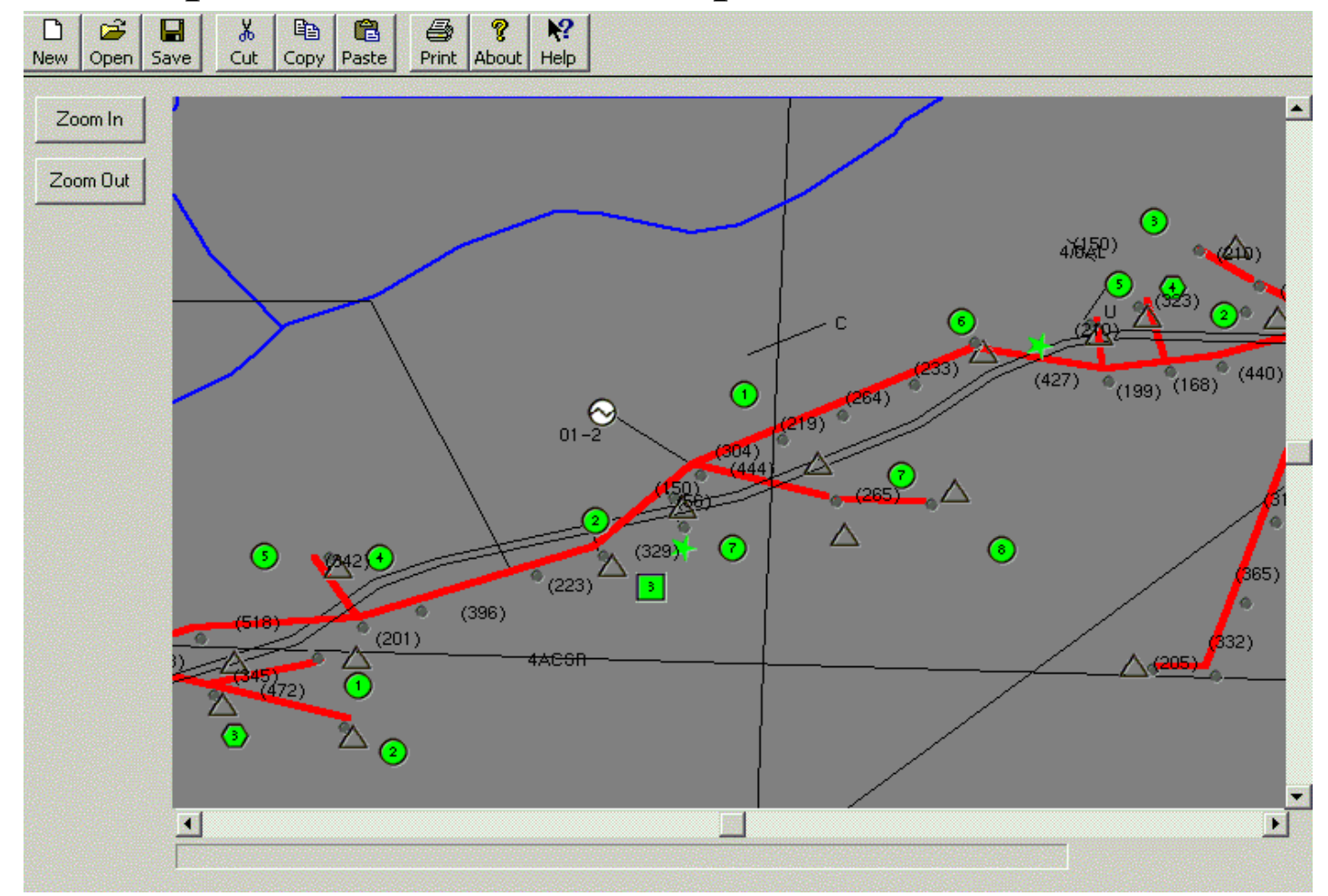

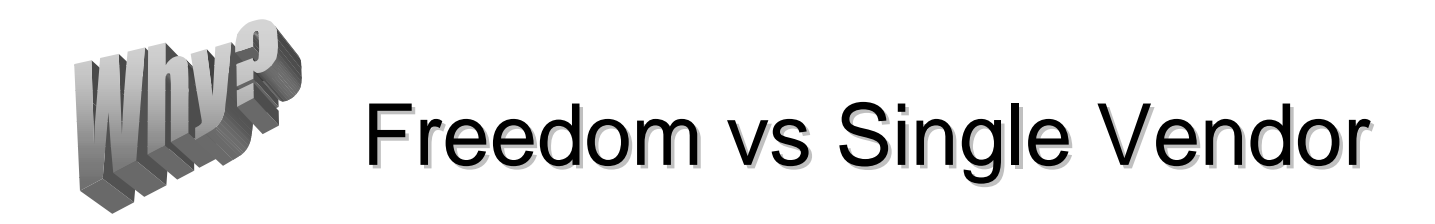

Confession: We also chose the Oracle development tools because we don't totally reject the advantages of a single vendor.

- We chose the Oracle development tools partially because of a greater confidence that they would work with Rdb.
- We chose the Oracle development tools partially because we suspected that we would want a gateway to the other Oracle database.

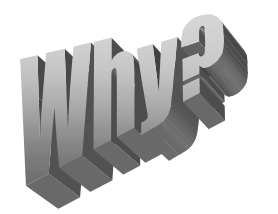

# Development Styles

- ●Speed
- ●Prototyping
- ●**Revisions**
- ●**Additions**
- ●Object-oriented
- ●**Standards**
- ●Event-driven
- ●Interactive development

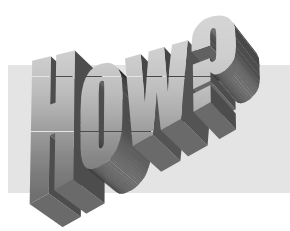

# Making It Happen

We cannot cover all the how to do it issues.

We will briefly discuss

- ●Components that you need
- ●Basics of Forms use
- ●Basics of Reports use
- The "learning curve"

# Components that You Need

- ● Database
	- Oracle 7 or 8
	- Rdb (Use Version 7.0 or higher to use SQL\*net.)
- ● User Interface
	- Developer Forms (Version 6.0 is released, but we will defer until after Y2K.)
	- For VMS terminals (Developer V1.3.2, Forms V4.5.7.1.6)
- ● Data Transport Mechanism
	- SQLNet for Rdb V1.0.2.5 (preferred)
	- ODBC (Required for earlier versions or non-Oracle db.)
- ● Operating Systems
	- VMS

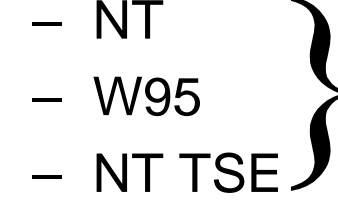

We have used all these.

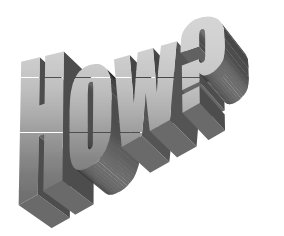

Production Systems — **Requisite Software** 

- ● On Client
	- Developer
	- SQL\*net
	- SQL\*net network adapter [e.g., TCP/IP]
	- Operating System Network [e.g., W '95 or W/NT]
- On VMS Server
	- Network Software, e.g. UCX/DECnet
	- Native Connect (Part of SQL Services)
	- SQL\*net (This is installed with SQL Services if not already present on system.)
	- Rdb V7.0

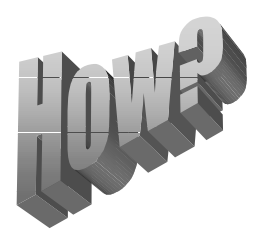

# **Other Software Pieces and Parts**

- ●Other data stores
- ●Other clients
- ●Other servers
- ●Other operating systems
- ●ActiveX controls
- ●Batch processing
- ●eXcel and such
- ●Icon editors
- ●Documentation support

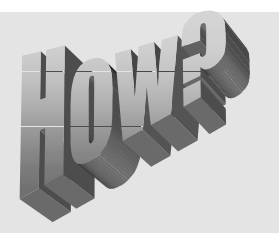

# Forms Introduction Developer's Primary Tools

- ● Object Navigator
	- Lists each different type of object and the objects in that type for each module that is open for development work.
	- Main work space
	- Details can be expanded or contracted on the display
- ● Property Palette
	- Easy way to change the characteristics of objects.
	- Not all characteristics will be of interest for all objects.
- ● Layout Editor
	- Editor for the form presentation.
	- Where graphics and text is added.
	- Easy place to add buttons and extra fields.

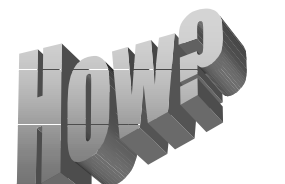

## Developer's Tools in an Example Developer's Tools in an Example

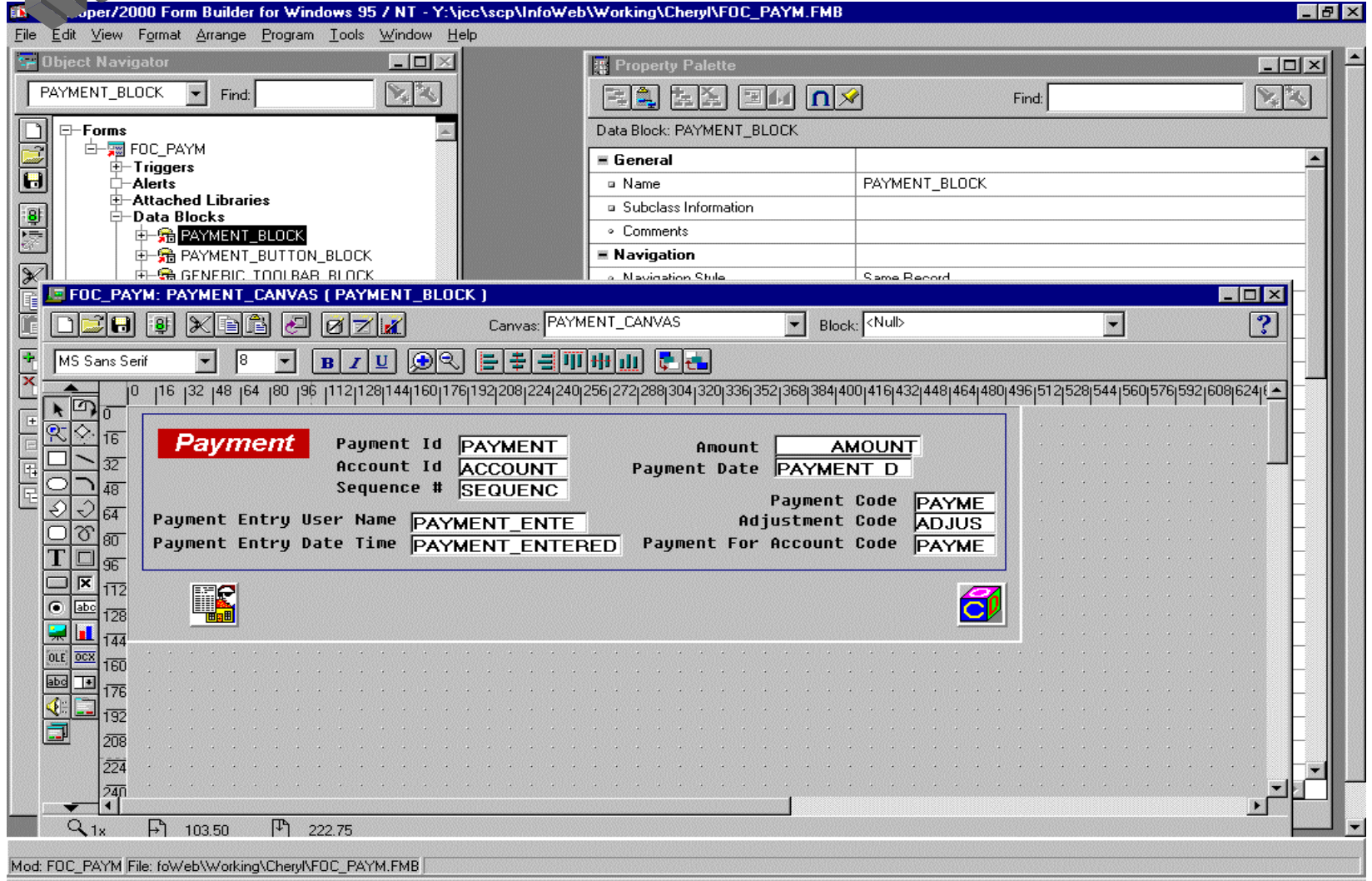

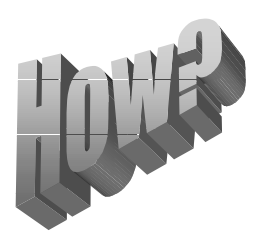

# Wizards

Forms includes numerous wizards.

- ●Speed the learning curve
- ●Speed development of complex applications
- ● Relief from the need to remember how to do detailed things that are done sporadically

Wizards let you focus on *what* you are doing instead of the details of how to do it.

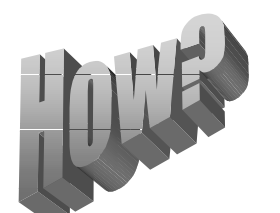

### Example of a Wizard

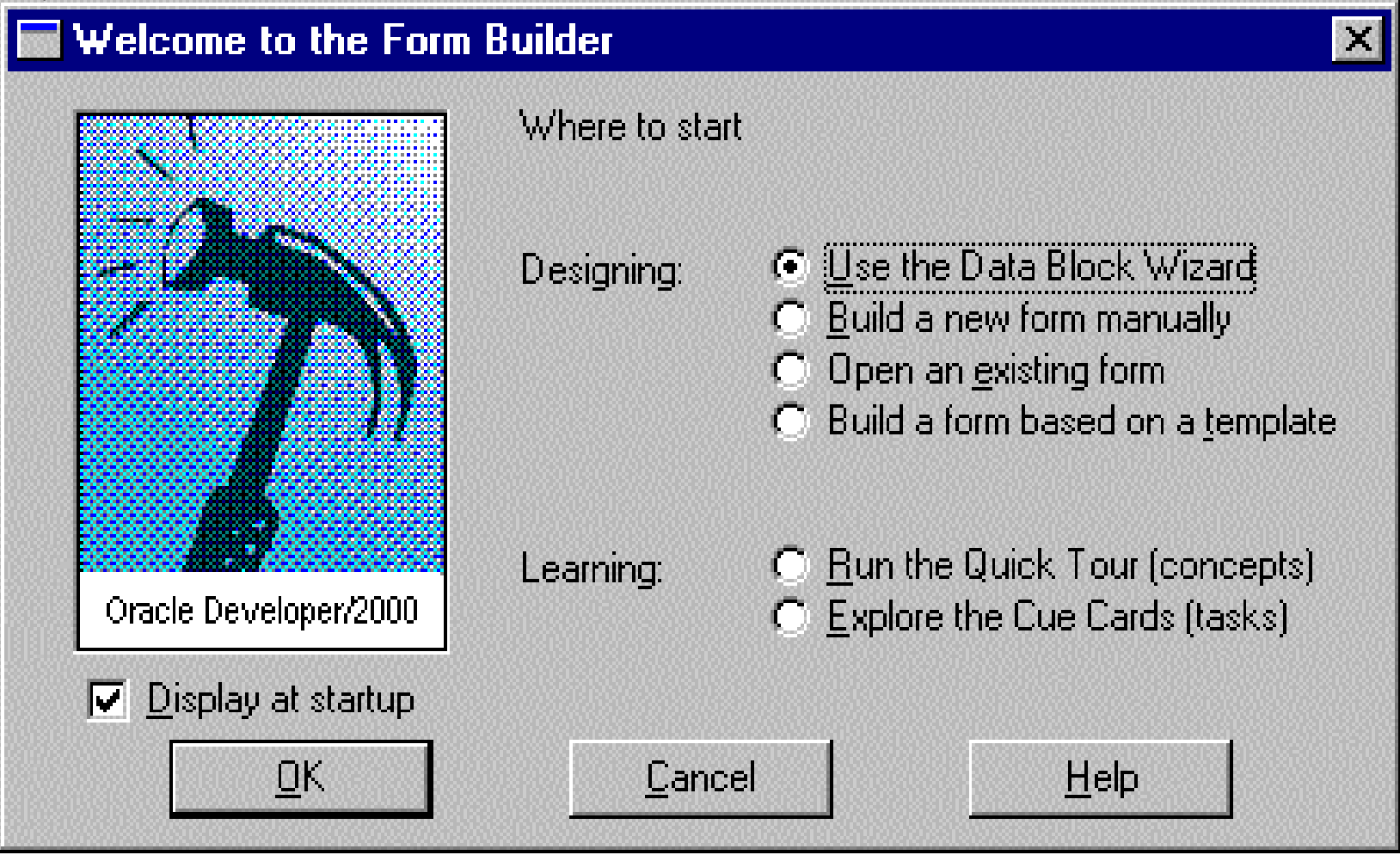

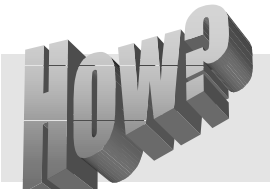

### Reports Introduction Reports Introduction

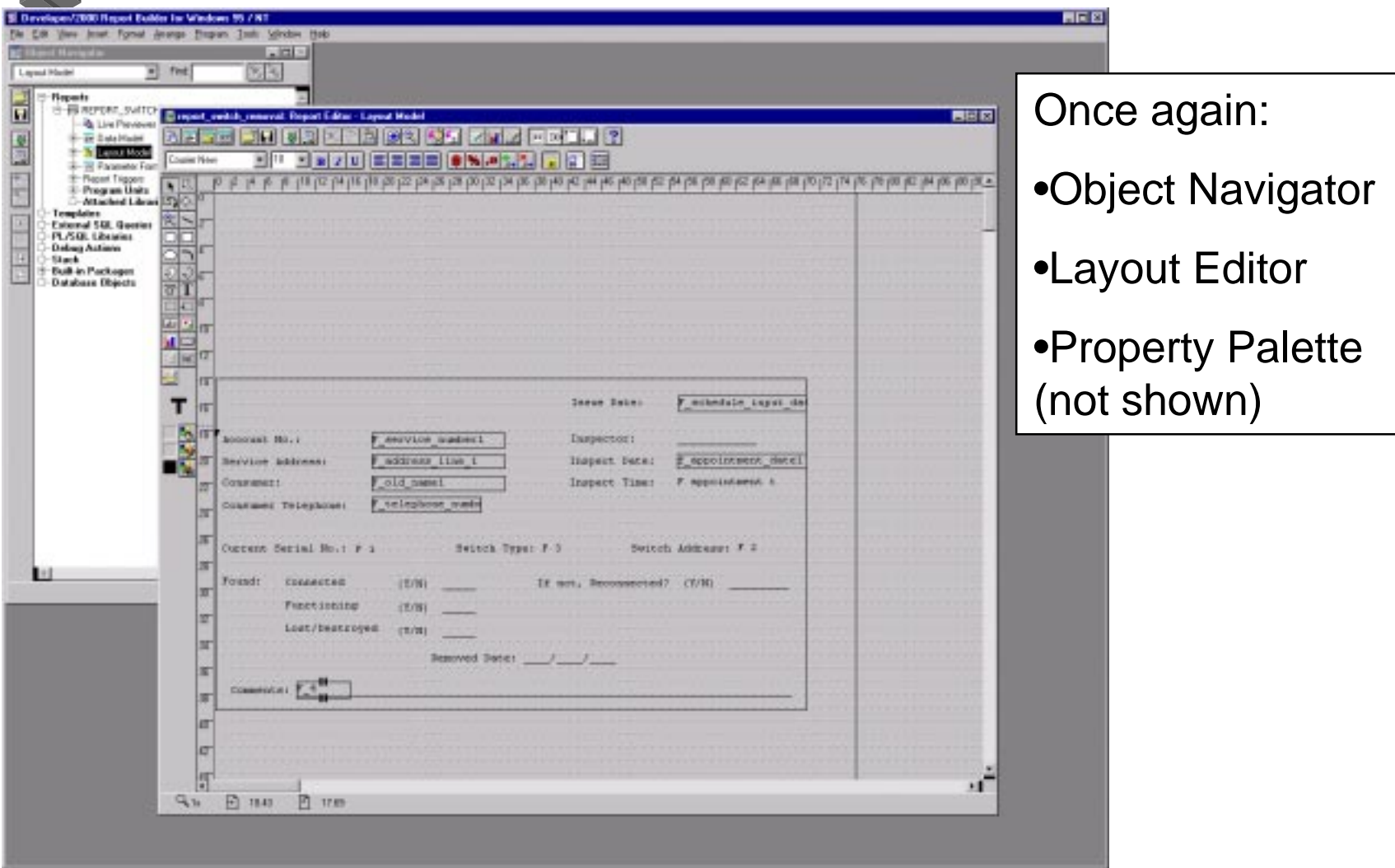

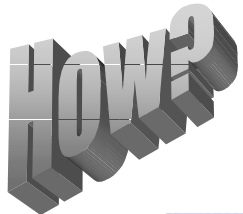

### Live Preview

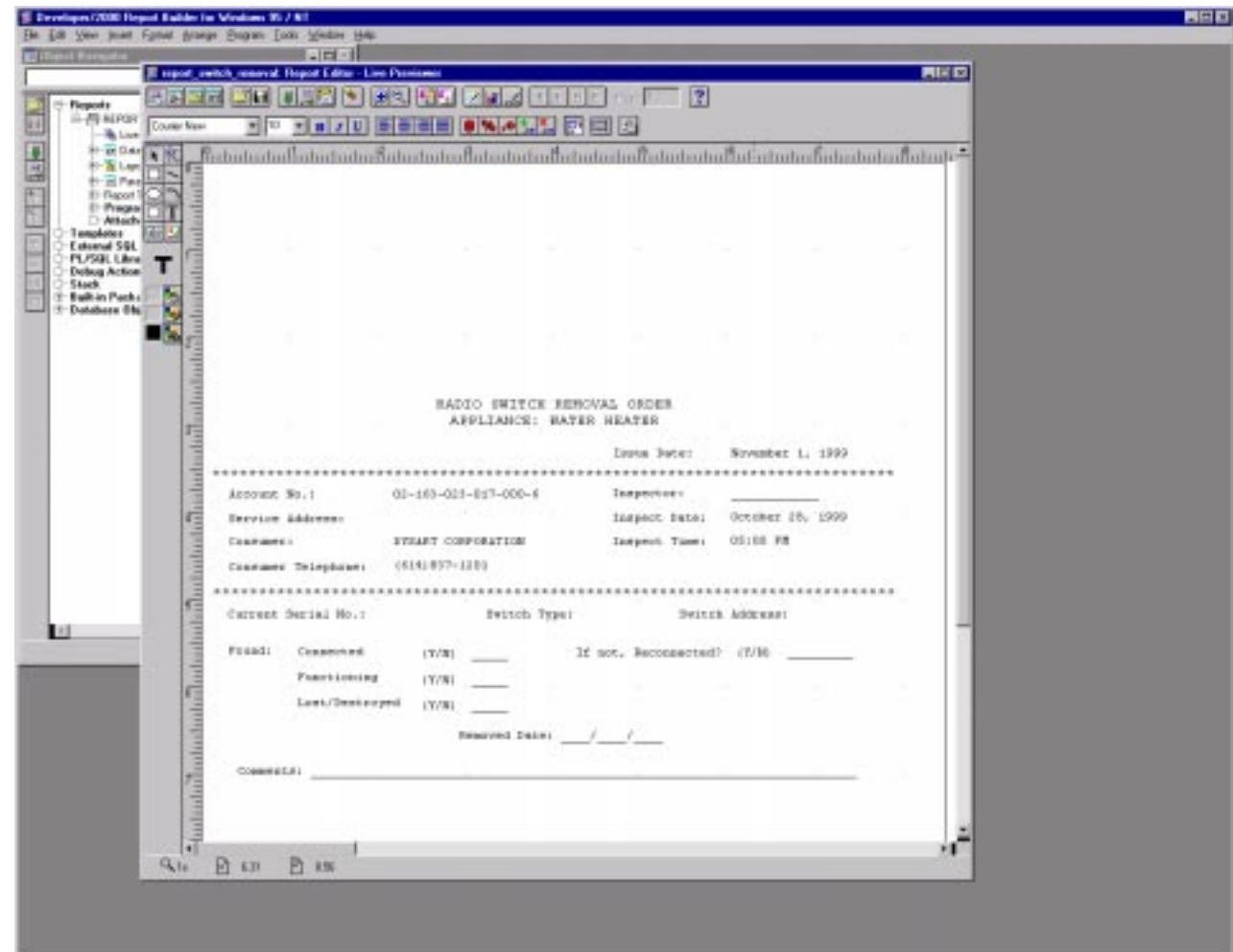

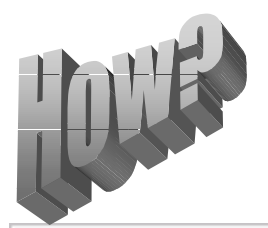

### Wizards

#### **Report Wizard**

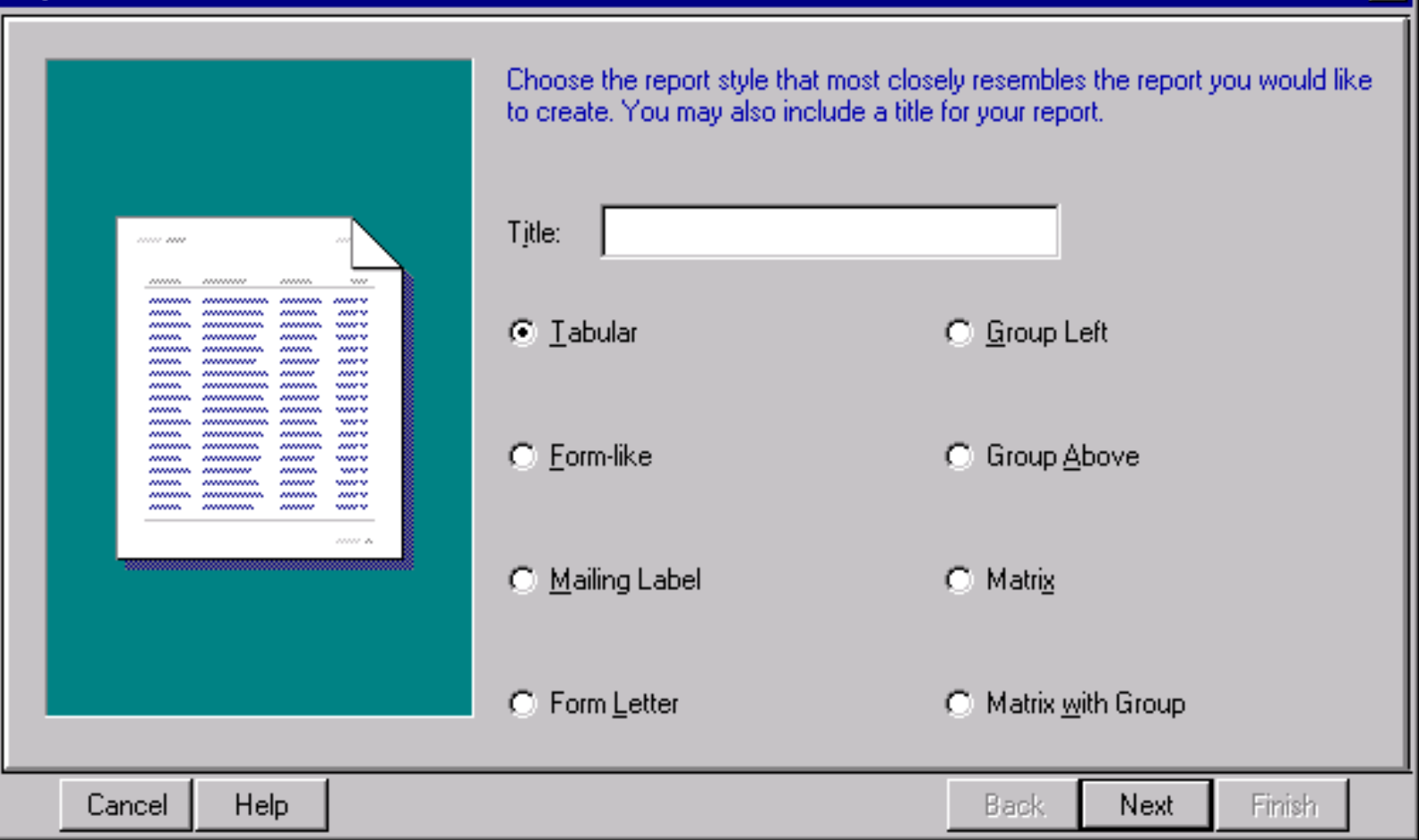

Copyright 1999, JCC Consulting, Inc., All rights reserved. Confidential and proprietary to JCC Consulting, Inc.  $\hspace{1cm} 22$ 

ন্ন

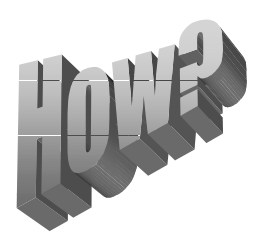

### **Batch Reports**

To get one attach

- ●Run reports from the Report Background Engine
- ●Run it as an NT service

### Questions?

**Cheryl P. Jalbert cheryl@jcc.com Jeffrey S. Haidet jeffh@jcc.com Jeffrey S. Jalbert jeff@jcc.com**

**Phone (740)587-0157 Web: www.jcc.com List Server: RdbD2K**

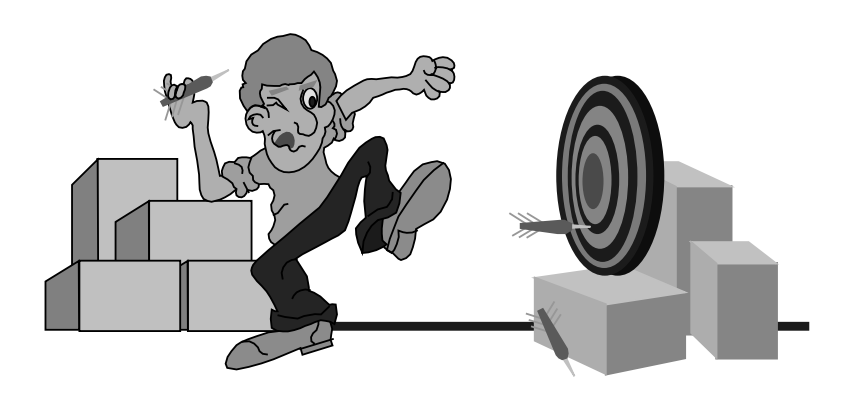

To subscribe to the list server:

- Send mail to majordomo@JCC.com.
- Include "subscribe RdbD2K" in the body of your message.